## **Admin Site If someone is opted out of emails in one league, will they still receive emails sent from other leagues within my organization/site?**

You can make an opt-out global by clicking "Edit" next to the user's opt-out record. You can see a list of everyone who has opted out of receiving emails by going to communication>e-mail>email opt out.

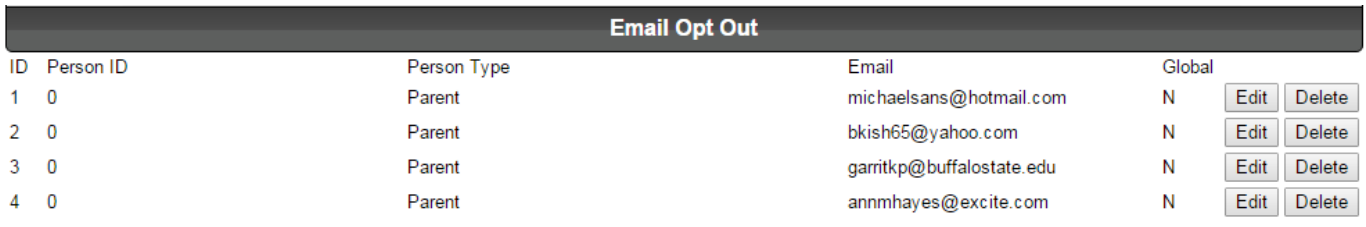

Then, under the field labeled "Global" field, choose "Yes". This will prevent them from receiving emails across any and all sports/leagues.

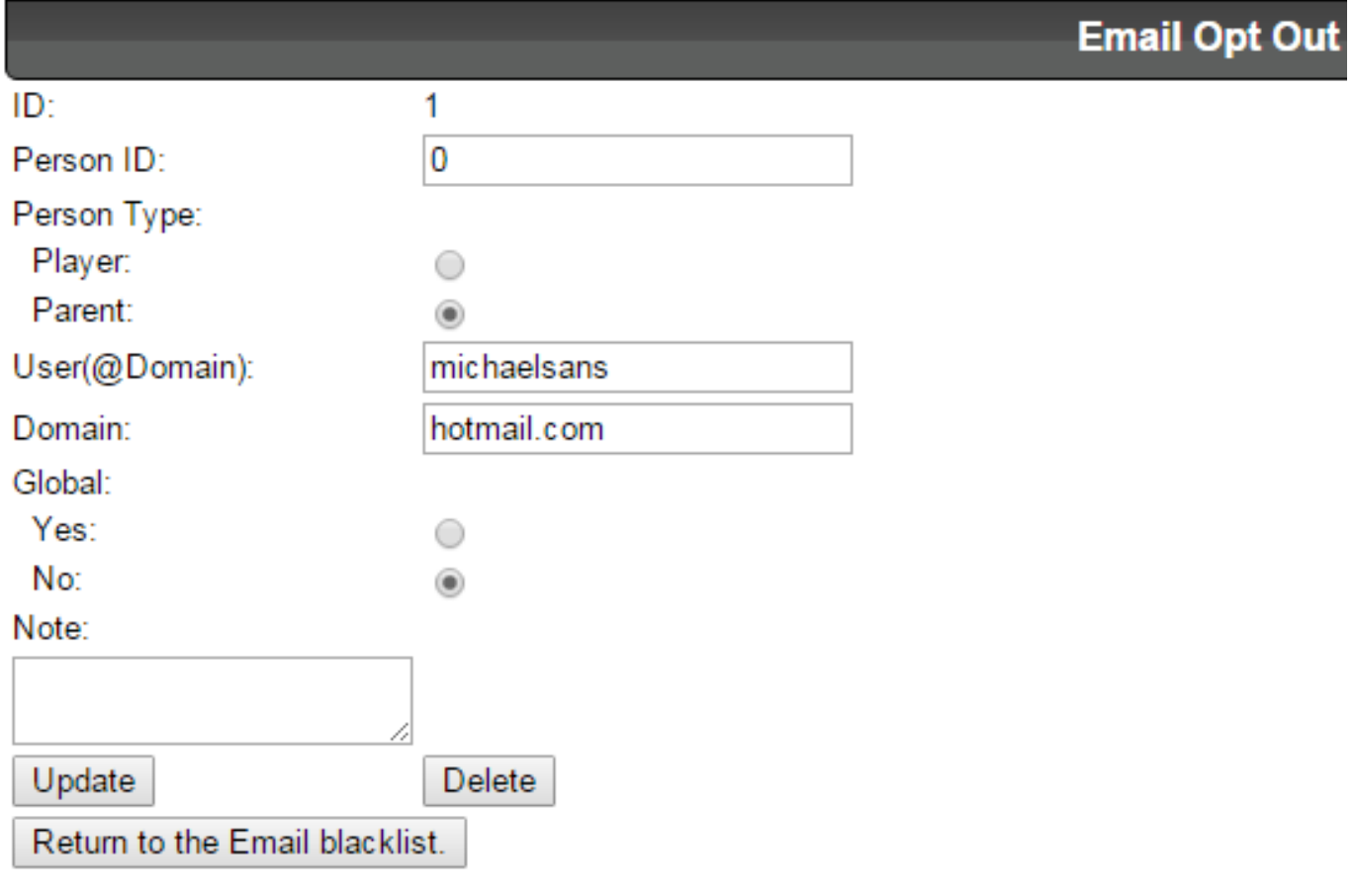

Unique solution ID: #1017 Author: MYL Last update: 2015-11-23 20:59